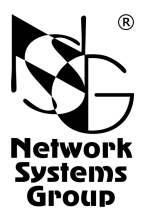

# **NSG-1820AS**

# **Многопортовые** асинхронные серверы Руководство пользователя

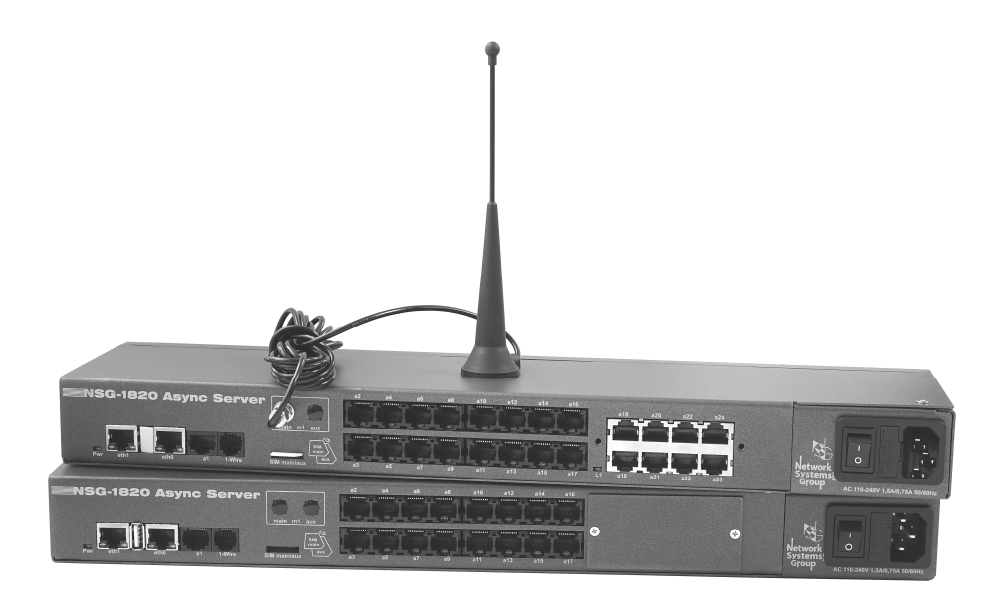

**Москва 2016** 

## **СОДЕРЖАНИЕ**

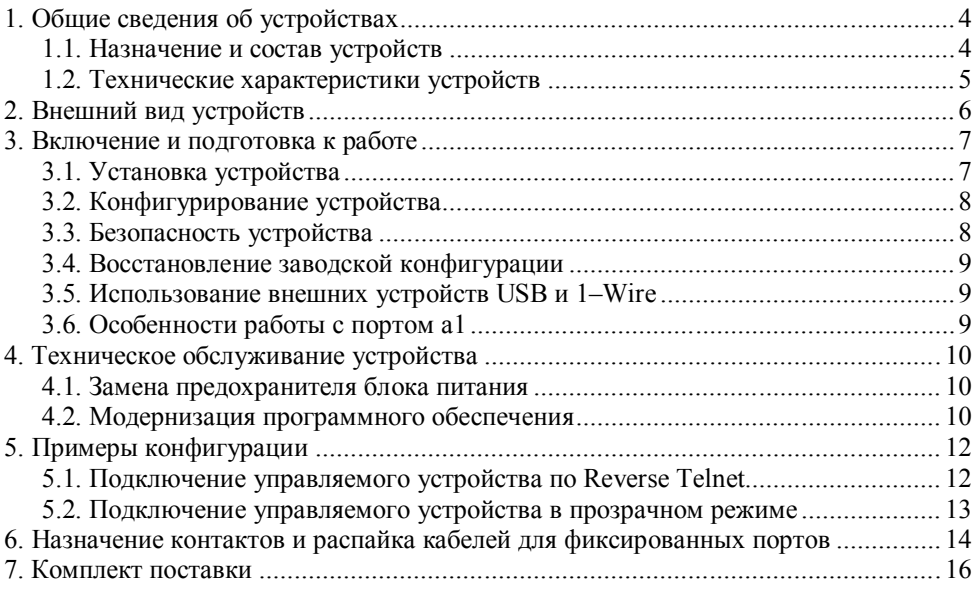

- **ВНИМАНИЕ** Продукция компании непрерывно совершенствуется, в связи с чем возможны изменения отдельных аппаратных и программных характеристик по сравнению с настоящим описанием.
- **ВНИМАНИЕ** При получении устройства необходимо **ПРОВЕРИТЬ** комплектацию (см. последнюю страницу обложки). Отсутствие паспорта изделия со штампом ОТК и отметкой организации-продавца является основанием для отказа в гарантийном обслуживании и технической поддержке со стороны ООО «Эн-Эс-Джи».

Замечания и комментарии по документации NSG принимаются по адресу: doc@nsg.net.ru

### **1. Общие сведения об устройствах**

#### **1.1. Назначение и состав устройств**

Многопортовые асинхронные серверы NSG–1820AS предназначены для массового управления телекоммуникационным оборудованием на удалённых площадках через консольные порты. Устройства обеспечивают передачу как текстовых команд в режиме Reverse Telnet, так и произвольного асинхронного трафика в бинарном режиме, а также могут использоваться в качестве серверов доступа по коммутируемым телефонным линиям.

NSG–1820AS имеют два фиксированных порта Gigabit Ethernet и 16 или 24 (в зависимости от модификации) основных портов RS–232. Кроме этого, имеется один порт USB, один порт RS–232 без управления потоком (может использоваться как в качестве консольного для управления устройством, так и для пользовательских данных) и один порт 1–Wire. Дополнительно в устройство может быть установлена одна опция LTE, 3G (в т.ч. с двумя SIM-картами), CDMA или Wi-Fi. Опция устанавливается при изготовлении устройства согласно спецификации заказа, представленной пользователем. Изменение конфигурации готового устройства пользователем не предусмотрено.

Устройства выпускаются в 3 модификациях, различающихся набором основных портов RS–232 и опций:

- $-$  NSG-1820AS.16A: 16 портов + USB + беспроводная опция
- NSG–1820AS.24AU: 24 порта + USB
- NSG-1820AS.24AC: 24 порта + опция

Порт 1–Wire предназначен для подключения внешних датчиков и контроллеров технологического управления, например, управляемых розеток NSG SPC–8i для управления питанием управляемого оборудования, вольтметров NSG IC–4ai для контроля резервных батарей питания, и т.п. Полный перечень и описание поддерживаемых аксессуаров 1–Wire см. в документе: *Mаршрутизаторы NSG. Модули и аксессуары 1-Wire для технологического управления и мониторинга.*

Все модификации имеют металлический корпус 1U для установки в 19" стойку.

Устройства работают под управлением программного обеспечения NSG Linux 2.0. Использование NSG Linux описано в документе: *Маршрутизаторы NSG. Программное обеспечение NSG Linux 2.0. Руководство пользователя.*

Полный перечень поддерживаемых функциональных возможностей и соответствующих им стандартов и спецификаций зависит от версии программного обеспечения и приведен в отдельном документе. Установка новых версий программного обеспечения может производиться заказчиком по его усмотрению.

Все вышеперечисленные документы находятся на CD-ROM, входящем в комплектацию устройств, а также доступны на Web-сайте компании NSG в разделах:

*http://www.nsg.ru/doc/ ftp://ftp.nsg.net.ru/pub/doc/*

### **1.2. Технические характеристики устройств**

#### **Аппаратные характеристики**

- Процессор Freescale MPC8308
- Оперативная память 256 МБ
- Энергонезависимая память 128 МБ
- 2 маршрутизируемых порта Ethernet  $10/100/1000$ Base–T, разъём RJ–45
- **NSG–1820AS.16A NSG–1820AS.24AC NSG–1820AS.24AU** • Порты RS-232 16 24 24
- $\Gamma$  Порты USB  $\Gamma$  1 1
- $\bullet$  Беспровод. опция 1 1
- Беспроводные опции:

opt. WiFi IEEE 802.11 (b/g/n, station/access point,  $2,4/5,5\Gamma\Gamma\mu$  в зависимости от модификации)

opt.LTE/3G 4G LTE/UMTS/GSM

opt.3G 3,75G UMTS/GSM (HSPA+/HSxPA/WCDMA/EDGE/GPRS/CSD) opt.CDMA CDMA 450 МГц 1x/EV-DO rev.0/rev.A

- 1 порт RS–232 (без управления потоком, управление или пользовательские данные)
- 2 гнезда для R-UIM/SIM-карт
- 1 порт USB 2.0
- 1 порт 1–Wire
- Гнездо MicroSDHC Class 10, до 32 ГБ

#### **Примечания:**

- 1. Установка опций производится по заказу в заводских условиях.
- 2.Опция LTE/3G поддерживает технологию LTE FDD Вands#1,3,7,8,20, используемую большинством российских операторов (Мегафон/Yota, Билайн; отчасти МТС), и откат на технологии 3G/2G.
- 3.Поддержка внешних USB-устройств зависит от версии программного обеспечения NSG Linux. Максимальный ток питания для внешних USB-устройств 500 мА.

#### **Физические характеристики Сертификация**

- Габариты: 428×107×44 мм ОС–2–СПД–0991, СПД–5742
- Масса:  $1.4 \text{ кг}$
- Электропитание:  $\sim$ 100...240 В, макс. 250 мА
- Условия эксплуатации: температура  $+5...+50$ °С отн. влажность 10–85%

### **Поддержка внешних устройств USB**

- USB mass storage (Flash/HDD/etc.)
- Адаптеры USB–RS232 (на чипе Prolific PL2303)
- Адаптеры USB–Ethernet (*по требованию*)
- Принтеры: любые с поддержкой Raw Socket Printing (HP JetDirect)
- Электросчётчики "Меркурий 230"
- Пожарно-охранная сигнализация "Болид"

### **2. Внешний вид устройств**

На передней панели NSG–1820AS расположены следующие разъёмы и индикаторы:

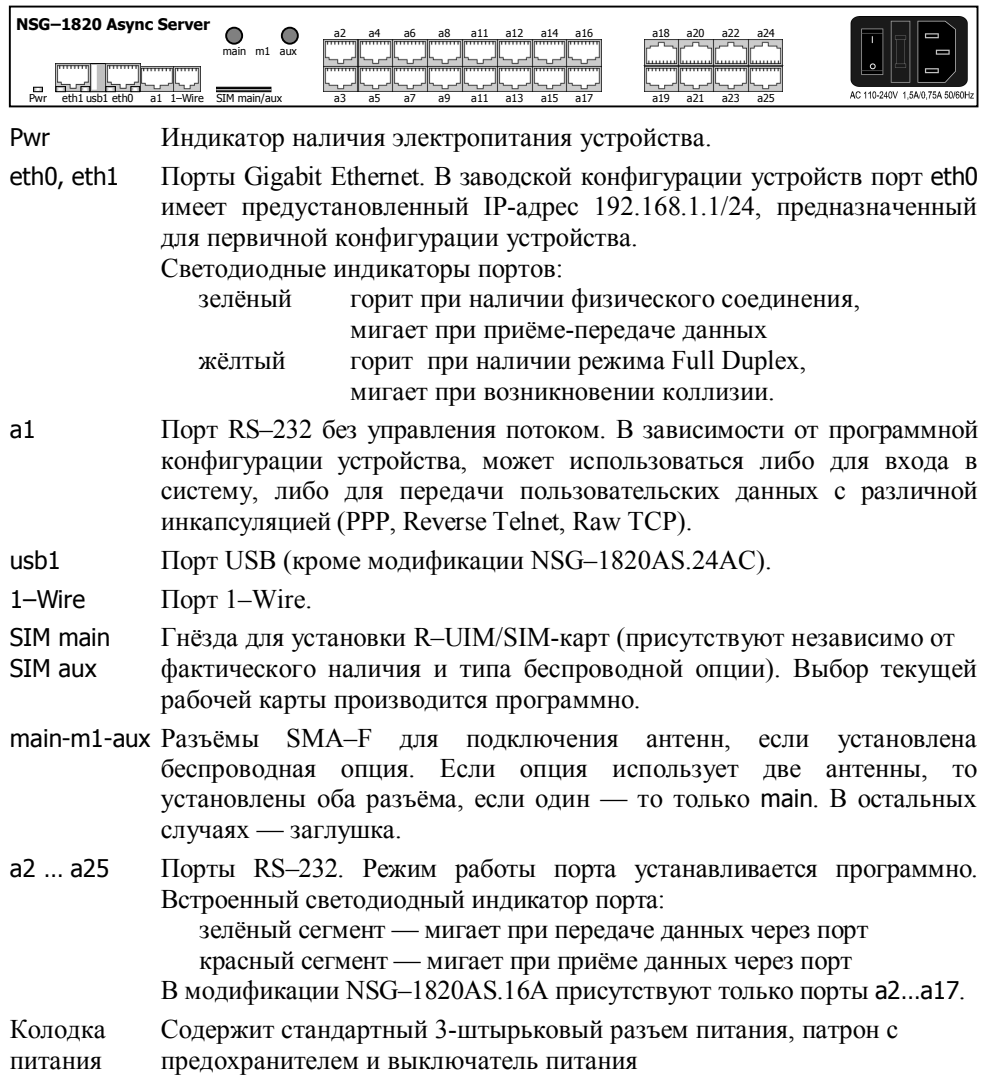

На задней панели находится защищённая кнопка Service для входа в сервисный режим устройства.

### **3. Включение и подготовка к работе**

#### **3.1. Установка устройства**

Для установки устройства в сеть необходимо:

- 1. Вскрыть упаковку устройства и убедиться в наличии полного комплекта документации и аксессуаров согласно п.7 данного руководства. Если фактическая комплектация не соответствует списку, обратитесь к поставщику, от которого получено данное устройство.
- 2. При наличии беспроводной опции подключить антенны к разъёмам в соответствии с их типом. Штатные антенны NSG идентифицируются следующим образом, в соответствии с длиной волны:

— CDMA длина около 16 см, с кабелем

— LTE и 3G длина 8–9 см (в зависимости от модели), с кабелем

— Wi-Fi 2 шт. длиной около 5 см, крепятся непосредственно на устройство Для опции 3G *h/w ver. 6* требуется только одна антенна. Для опции CDMA *h/w ver. 7* допустимо использование одной антенны main; рекомендуется использование двух антенн для улучшения качества сигнала. Для опций LTE и Wi-Fi необходимо использовать по две антенны.

- 3. При наличии сотовой опции вставить в устройство карты SIM и/или R–UIM. Ориентация карт указана на рисунке на панели. При правильной установке карты выступают из панели примерно на 2 мм.
- 4. Подключить порты Ethernet к сетям Ethernet, либо непосредственно к устройствам, оборудованным сетевыми адаптерами Ethernet. Порты поддерживают автоматическое определение направления сигнала MDI/MDI–X, поэтому для подключения могут использоваться кабели Ethernet как с прямой, так и с перекрестной распайкой.
- 5. Подключить к портам a1 … a25 консольные порты управляемых устройств.
- **ПРИМЕЧАНИЕ** Для подключения к порту следует использовать консольные кабели NSG CAS–V24/D9/*xx*/A. Допускается использовать аналогичные кабели Cisco.
- 6. Подключить к порту usb1 внешние устройства, если таковые предполагается использовать.
- 7. Подключить к порту 1–Wire датчики и контроллеры, если таковые предполагается использовать.
- 8. Подключить устройство к источнику питания.

#### **3.2. Конфигурирование устройства**

Первоначальное конфигурирование устройства выполняется через порт Gigabit Ethernet eth0 при помощи Web-броузера или клиента Telnet. В заводской конфигурации данный порт имеет адрес 192.168.1.1/24. Для работы с этим портом необходимо настроить на сетевом адаптере ПК любой другой адрес вида 192.168.1.*x* (*x* = 2 … 254) с маской 255.255.255.0.

Для входа в устройство необходимо ввести имя пользователя nsg и пустой пароль. Работа с Web-интерфейсом и текстовым интерактивным интерфейсом описана в документе NSG:

*Программное обеспечение NSG Linux 2.0. Руководство пользователя.*

Команды интерфейса снабжены краткой встроенной справкой и развёрнутым описанием на русском и английском языках. Общее описание настроек для различных задач см. в вышеупомянутом документе.

После настройки устройство доступно для удалённого управления по сети IP.

**ПРИМЕЧАНИЕ** Одновременно к устройству могут иметь доступ несколько пользователей через Web-интерфейс и/или Telnet. При этом только один из них может работать в режиме конфигурирования устройства; остальным разрешается только просматривать параметры конфигурации и статистику работы устройства.

В дальнейшем возможно также конфигурирование устройства через любой из асинхронных портов в режиме командной строки. Для этого необходимо назначить данному порту инкапсуляцию login .

Для автоматической идентификации установленной опций и проверки её работоспособности следует выполнить команду port.m1.update .

#### **3.3. Безопасность устройства**

Для предотвращения несанкционированного доступа к конфигурации устройства используется парольная защита. По умолчанию для пользователя nsg установлен пустой пароль. Перед началом эксплуатации настоятельно рекомендуется назначить устройству уникальный секретный пароль.

Для удаленного управления устройством по сетям общего пользования рекомендуется использовать HTTPS и SSH вместо HTTP и Telnet, соответственно.

#### **ВНИМАНИЕ! ДЛЯ ПРЕДОТВРАЩЕНИЯ НЕСАНКЦИОНИРОВАННОГО ДОСТУПА К УСТРОЙСТВУ НЕОБХОДИМО УСТАНОВИТЬ УНИКАЛЬНЫЙ СЕКРЕТНЫЙ ПАРОЛЬ. ПОМНИТЕ: ТЕ, КТО ХОЧЕТ ПРОНИКНУТЬ НА ВАШЕ УСТРОЙСТВО, ОБЫЧНО ЧИТАЮТ ДОКУМЕНТАЦИЮ ГОРАЗДО ВНИМАТЕЛЬНЕЕ ВАС!**

#### **3.4. Восстановление заводской конфигурации**

Если доступ к устройству невозможен по причине утраты сетевых адресов или паролей, для восстановления заводской конфигурации необходимо:

- 1. Выключить электропитание устройства.
- 2. Подручным острым предметом нажать защищённую кнопку Service на задней панели устройства.
- 3. Включить электропитание устройства.
- 4. Через 5 сек. отпустить кнопку Service.

В этом случае NSG Linux 2.0 загружается в специальном сервисном режиме, предназначенном исключительно для обновления программного обеспечения и восстановления заводской конфигурации устройства. Порту eth0 назначается адрес 192.168.1.1/24. Из этого режима можно выполнить повторную установку программного обеспечения, с потерей всех настроек, либо загрузить устройство без отработки сохранённой конфигурации, с минимальными заводскими настройками, исправить и сохранить настройки.

#### **3.5. Использование внешних устройств USB и 1–Wire**

Использование внешних устройств USB сторонних производителей, а также устройств 1–Wire, возможно только при условии, что они поддерживаются программным обеспечением NSG Linux 2.0.

При питании внешнего USB-устройства непосредственно от NSG–1820MC ток, потребляемый этим устройством, не должен превышать 500 мА. Несоблюдение этого условия может привести к выходу устройства из строя. При подключении внешнего устройства с потребляемым током более 500 мА (в т.ч. все 3,5" и отдельные модели 2,5" HDD) необходимо обеспечить его питание от внешнего источника.

При использовании датчиков и контроллеров с шиной 1–Wire необходимо учитывать суммарный потребляемый ток всех устройств в цепочке. В случае необходимости следует обеспечить питание на шине от внешнего адаптера NSG OWP–12 (12B/1A) или иного источника 12В с соответствующим предельным током.

#### **3.6. Особенности работы с портом a1**

Консольный порт RS–232 устройства (a1) конструктивно работает без управления потоком и сигналами готовности. Выходные сигналы порта (DTR, RTS) всегда подняты. Входные сигналы (DCD, CTS) игнорируются.

Порты a2 … a25 поддерживают работу с аппаратным управлением потоком или без него.

### **4. Техническое обслуживание устройства**

#### **4.1. Замена предохранителя блока питания**

Замена неисправного предохранителя питания производится следующим образом:

- 1. Выключить питание устройства и отсоединить кабель питания.
- 2. Отверткой с плоским лезвием подцепить край патрона предохранителя и извлечь его.
- 3. Извлечь неисправный предохранитель и установить новый предохранитель. (Запасной предохранитель может храниться в специальном гнезде патрона.)

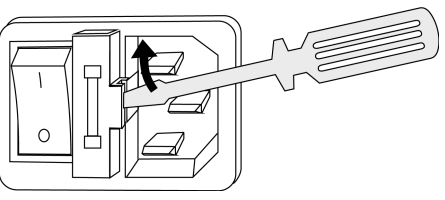

- 4. Установить патрон с предохранителем на место.
- 5. Подсоединить кабель питания и включить питание устройства.

#### **4.2. Модернизация программного обеспечения**

Программное обеспечение устройства хранится в перезаписываемой энергонезависимой памяти (*Flash memory*) и может быть заменено другой версией по усмотрению пользователя. Замена программного обеспечения может быть необходима после выхода новой версии, при обнаружении критических ошибок в текущей версии (откат на предыдущую версию), и т.п.

Файлы с программным обеспечением NSG Linux могут быть загружены с Webсайта компании по адресам:

*http://www.nsg.ru/nsg-linux/binary/2.0 ftp://ftp.nsg.net.ru/pub/nsg-linux/binary/2.0*

Программное обеспечение NSG Linux 2.0 для устройств NSG–1820MC и NSG– 1820AS поставляется в виде единого файла nsg1820-image.bin версии не ниже 2.0 *build 6 rc1*.

Установка NSG Linux 2.0 производится по TFTP, FTP или HTTP и может быть выполнена двумя способами:

- В сервисном режиме работы системы. Существующая конфигурация устройства безусловно удаляется и заменяется заводской конфигурацией. Эта же процедура (переустановка текущей версии) используется для восстановления заводской конфигурации.
- В основном режиме работы системы, в т.ч. удалённо по сети. Существующая конфигурация устройства сохраняется.

**ВНИМАНИЕ** Перед установкой новой версии NSG Linux в основном режиме работы системы необходимо ознакомиться с документацией (файл readme 1st.txt, Приложение 1-В к Части 1 Руководства пользователя) на предмет возможной несовместимости отдельных команд старой и новой версий. В противном случае старая конфигурация может оказаться неработоспособной и после перезагрузки доступ к устройству будет утерян.

Процедуры установки описаны в документе:

Программное обеспечение NSG Linux 2.0. Руководство пользователя. Часть 1.

Замена программного обеспечения в устройствах NSG является штатной операцией, не может привести сама по себе к необратимому повреждению устройства, и не влияет на гарантийные обязательства производителя.

**ВНИМАНИЕ** Запрещается отключать питание устройства или нажимать кнопку Reset во время стирания или записи энергонезависимой памяти.

### 5. Примеры конфигурации

### 5.1. Подключение управляемого устройства по Reverse Telnet

Требуется подключить оборудование, оснащённое консольным портом, к порту а2 устройства NSG-1820AS и обеспечить доступ к нему по Reverse Telnet. Номер ТСР-порта для доступа в данный физический порт — 20002 (рекомендуется поддерживать некоторое мнемоническое соответствие между номерами физических портов и портов ТСР для удобства администрирования).

Помимо этого, необходимо обеспечить централизованную аутентификацию клиентов на сервере TACACS+ по адресу 123.45.67.89. При этом пользователь basile должен иметь доступ только к портам а2 и а4 устройства.

Адрес маршрутизатора, обеспечивающего связь с другими сетями 192.168.1.254. Курсивом показаны существенные элементы конфигурации, установленные по умолчанию.

ip : route  $: 1$ : : : network  $= "0.0.0.0/0"$  $: :$  gateway  $= 192.168.1.254$ port  $: a2$ : : adm-state  $=$  "up"  $:$ : encapsulation = "reverse-telnet" : : reverse-telnet  $: : \mathsf{tcp\text{-}port}$  $= 20002$  $: :$  authentication = true :  $eth\theta$ : : ifAddress : : : prefix = "192.168.1.1/24" system  $: a$ aa :: reverse-telnet  $: : 1$  $=$  "tacacs"  $: : : type$  $: : :$  secret  $=$  "qwerty"  $= "123.45.67.89"$  $: : :$  server

Пример конфигурационного файла TACACS+ для данного устройства:

```
user = basile \{pap = cleartext poUpkInE
 service = raccess {
 port = a2, a4ł
ł
```
#### **5.2. Подключение управляемого устройства в прозрачном режиме**

Имеется оборудование, для которого предусмотрено управление только через физический COM-порт при помощи фирменной утилиты производителя, работающей в бинарном режиме. Требуется обеспечить удалённый доступ к нему через порт a2 устройства NSG–1820AS. Номер TCP-порта для доступа в данный физический порт — 20002.

На центральной площадке используется устройство NSG–1820MC с опцией opt1820.Eth-async (порт m3) для преобразования трафика COM-порта в поток TCP. Возможно использовать любое другое устройство NSG с асинхронным портом, поддерживающим управление потоком, или программный эмулятор COM-порта поверх TCP. Предполагается, что соединение инициируется со стороны центра.

Курсивом показаны существенные элементы конфигурации, установленные по умолчанию.

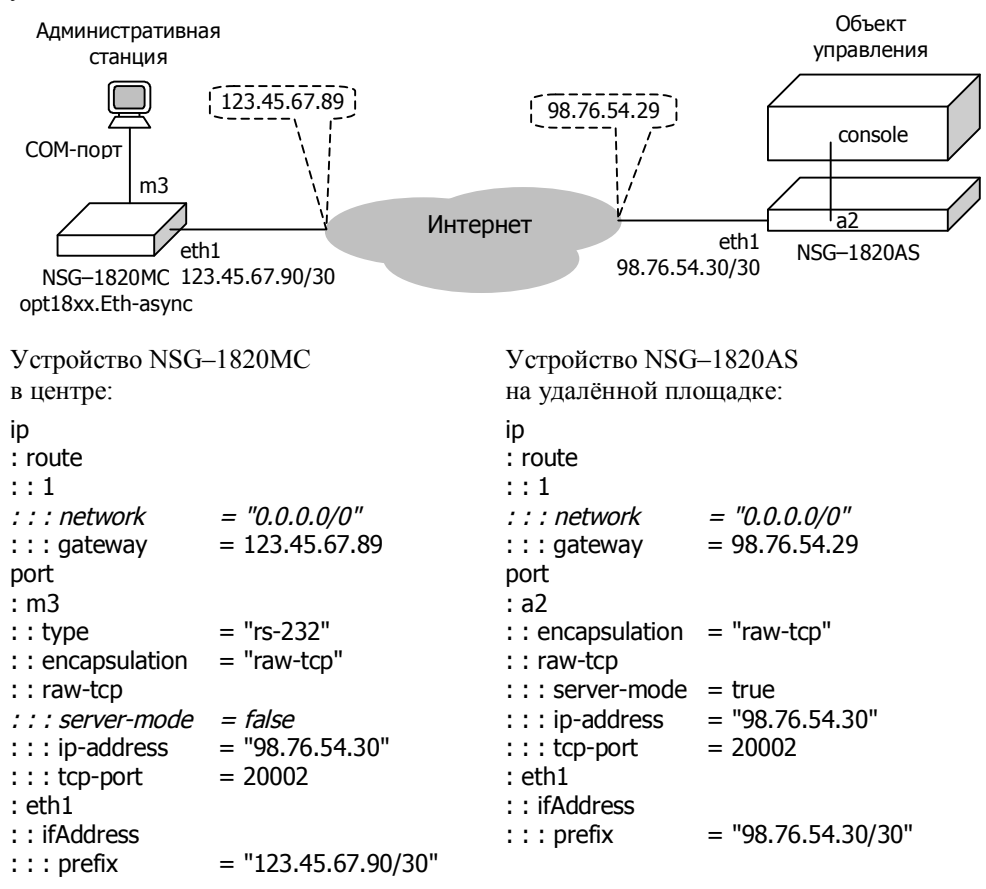

### **6. Назначение контактов и распайка кабелей для фиксированных портов**

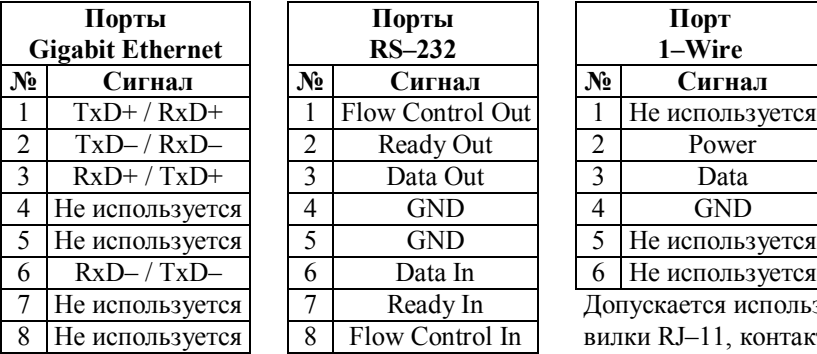

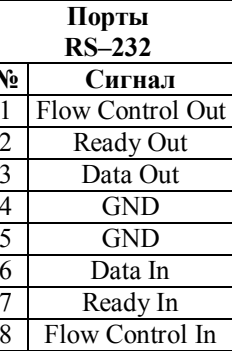

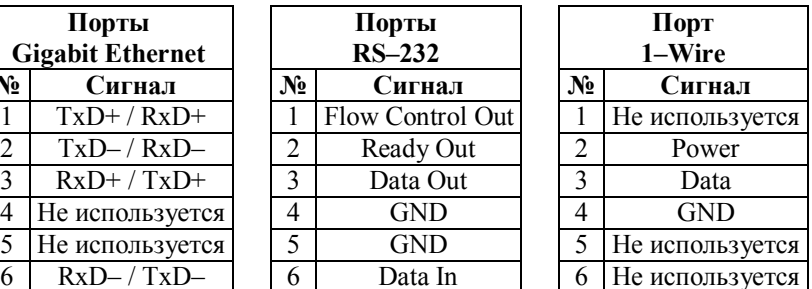

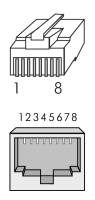

Допускается использование вилки RJ–11, контакты 2–5.

### **Кабель "Ethernet RJ–45 crossover"**

**(зеленый)**

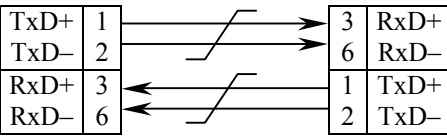

**Кабель DCE** 

#### **Кабель "Ethernet RJ–45 straight" (серый или синий)**

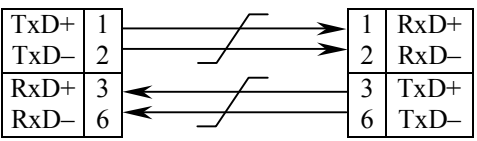

Подключение к портам Gigabit Ethernet может производиться любым из двух кабелей как для ПК или сервера, так и для коммутатора, концентратора Ethernet.

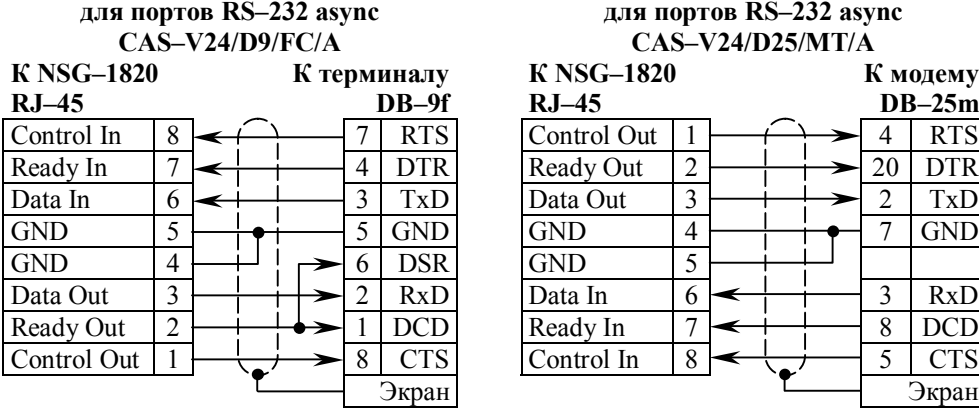

#### **Кабель DTE для портов RS–232 async CAS–V24/D25/MT/A**

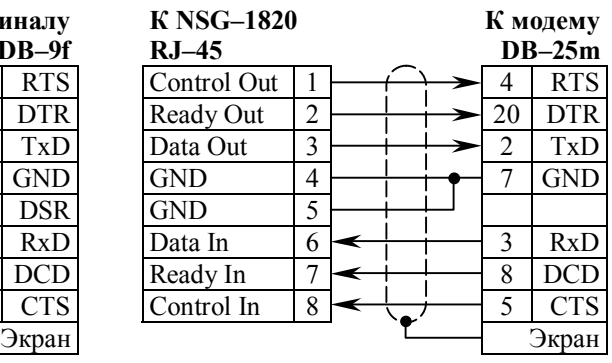

### **7. Комплект поставки**

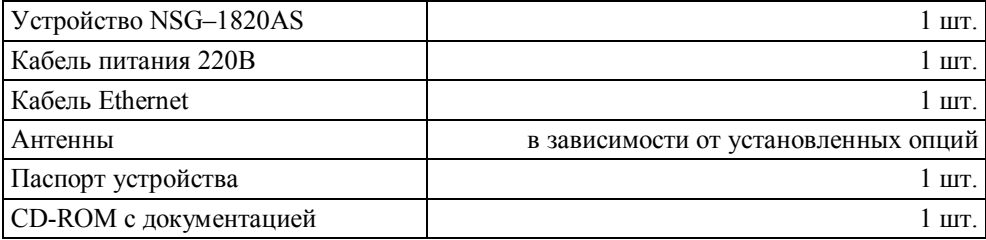

ООО «Эн–Эc–Джи» Россия 105187 Москва ул. Вольная, д.35 Тел./факс: (+7–495) 727–19–59 (многоканальный)